## 收發信及收信規則應用(八)

這個教學能讓您:一、改變與決定用那個帳號發信,二、到通訊錄尋找一個連絡人 或發信給群族,三、將寄信人新增到連絡人通訊錄,四、建立收信規則。

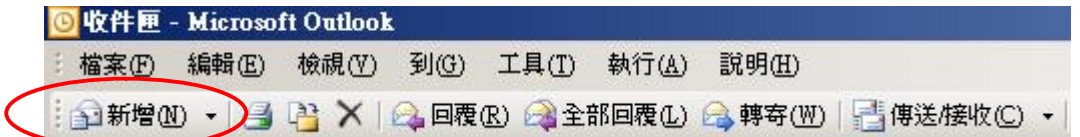

在主功能的新增有兩種選項,**按新增邊的三角形**(會出現很多選項)及直接按新增 (新增一封信),OutLook 會帶出,我們的簽名檔

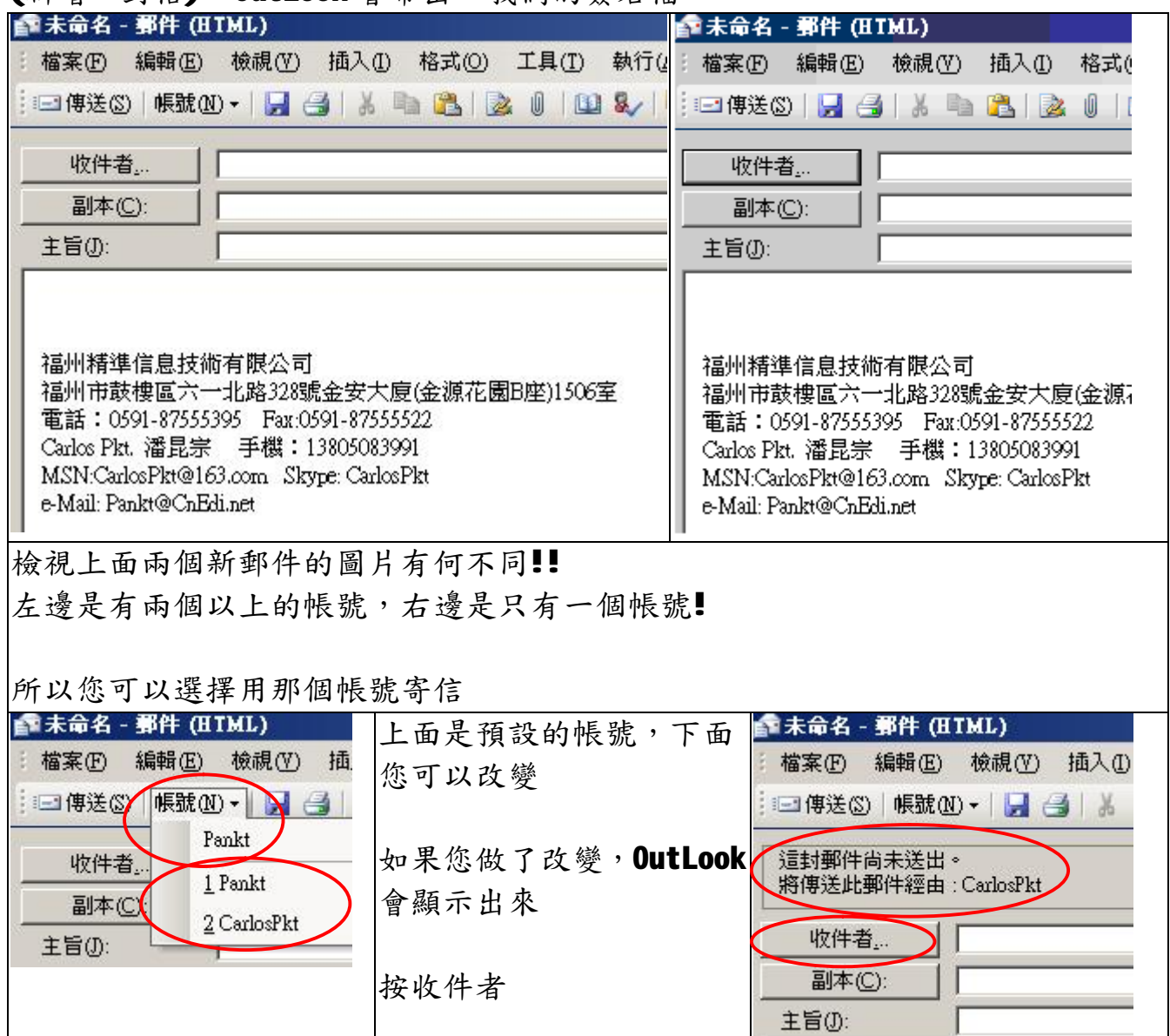

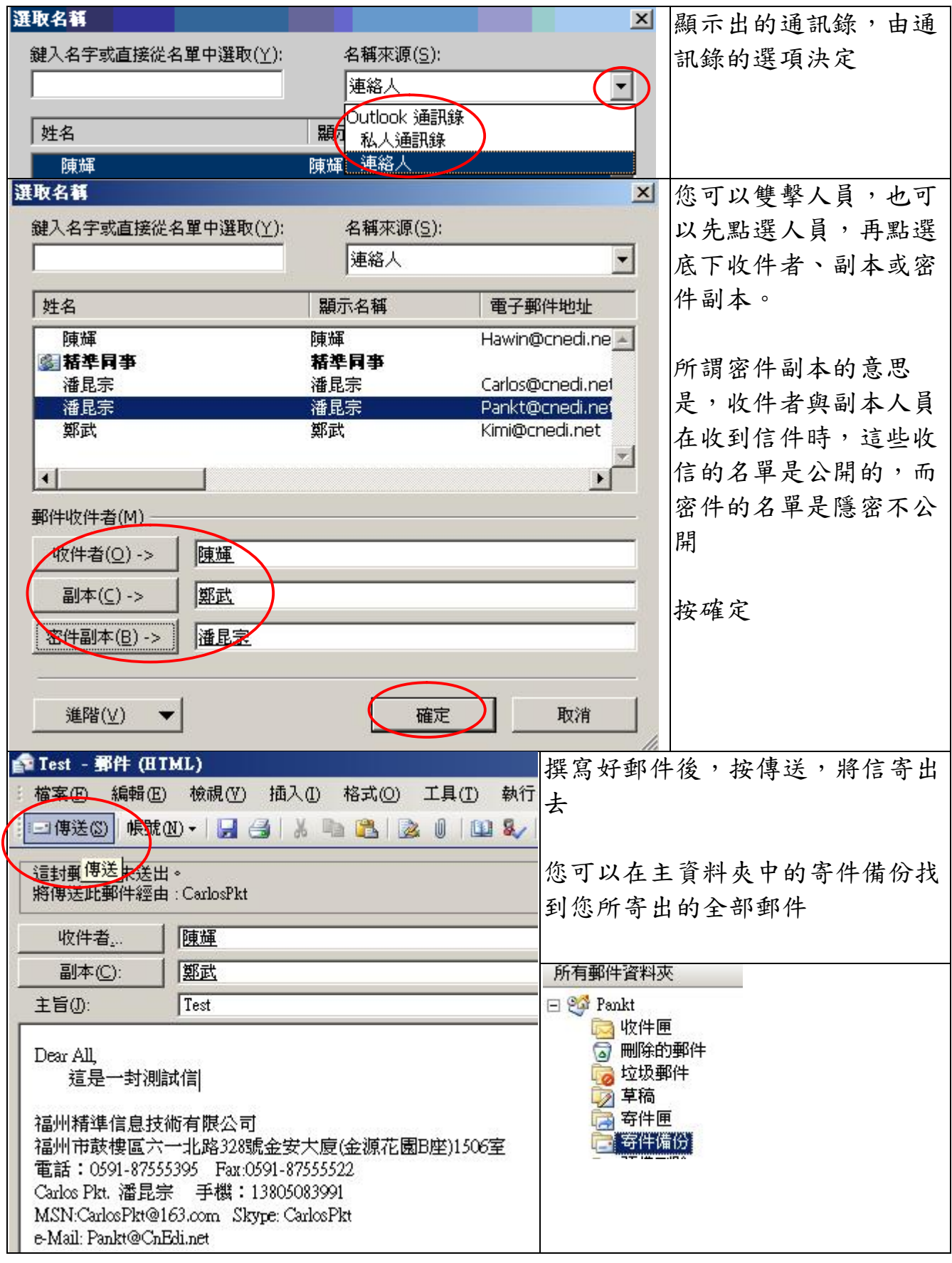

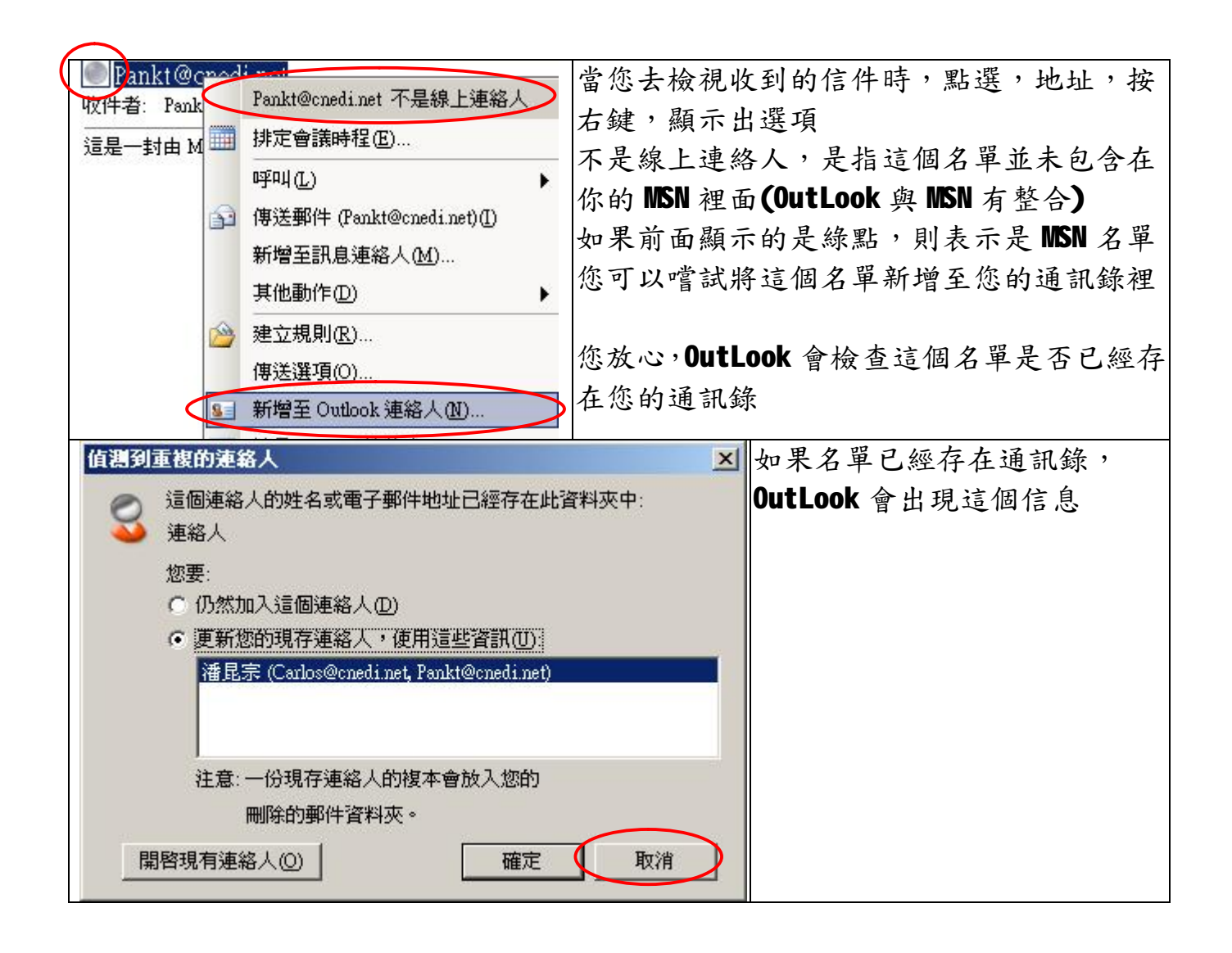

## **建立郵件的規則**

基本上規則有兩種,一是寄信的規則,另一是收信規則 寄信規則是當你寄一封信出去時,OutLook 會檢查這些規則,這封信只要符合規則, OutLook 會套用這個規則,節省我們對這封信的後續處理。

收信規則是對收到一封信,OutLook 對符合規則的信,自動進行後續處理。 一般的應用,最常見的是,複製這封信,並且將它移到我們指定的資料夾裡,或者 對於特定人所寄的信,自動標示一個標籤,甚至直接將它刪除。

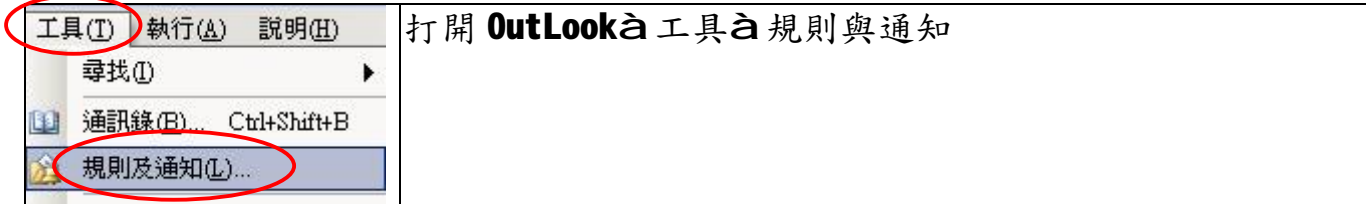

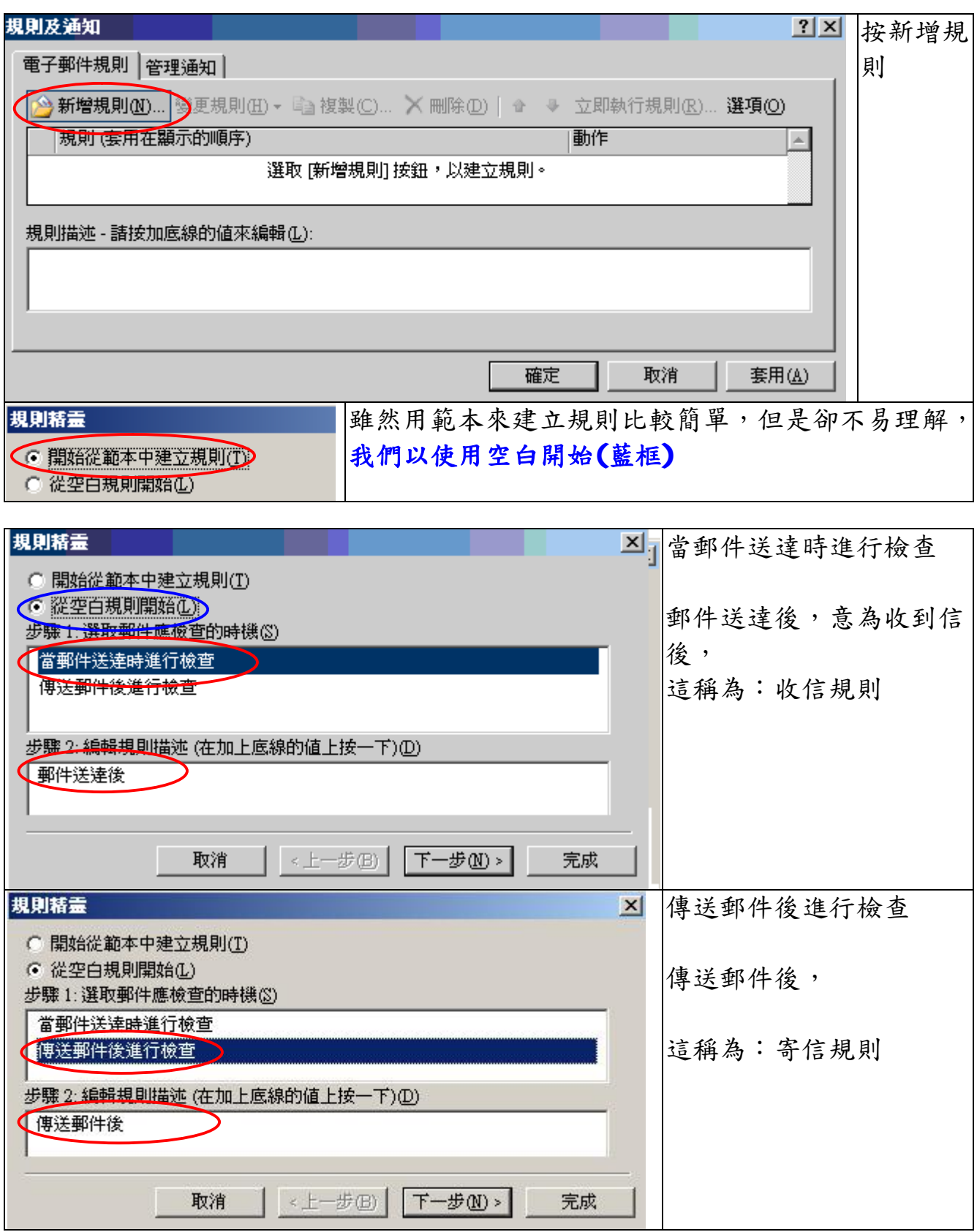

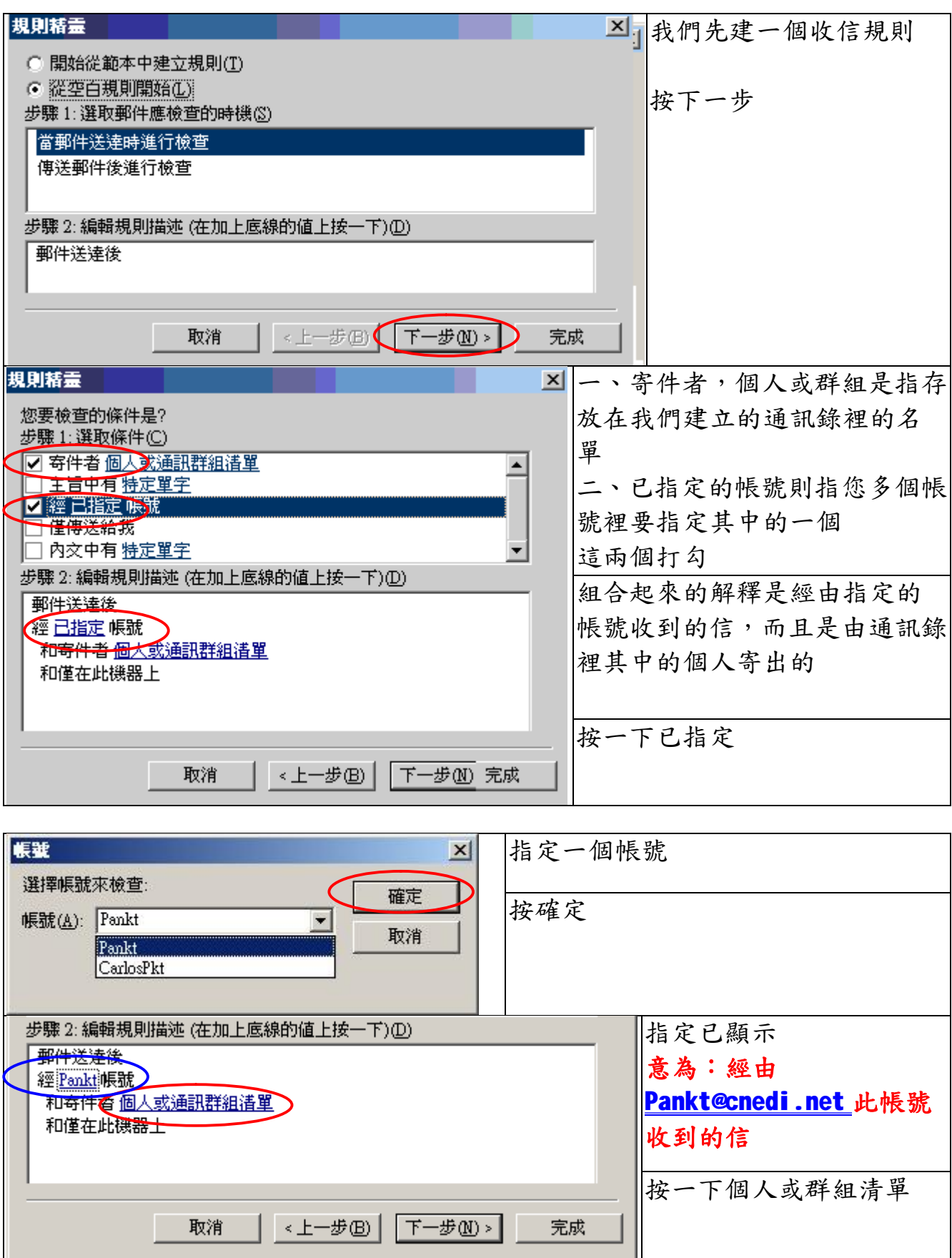

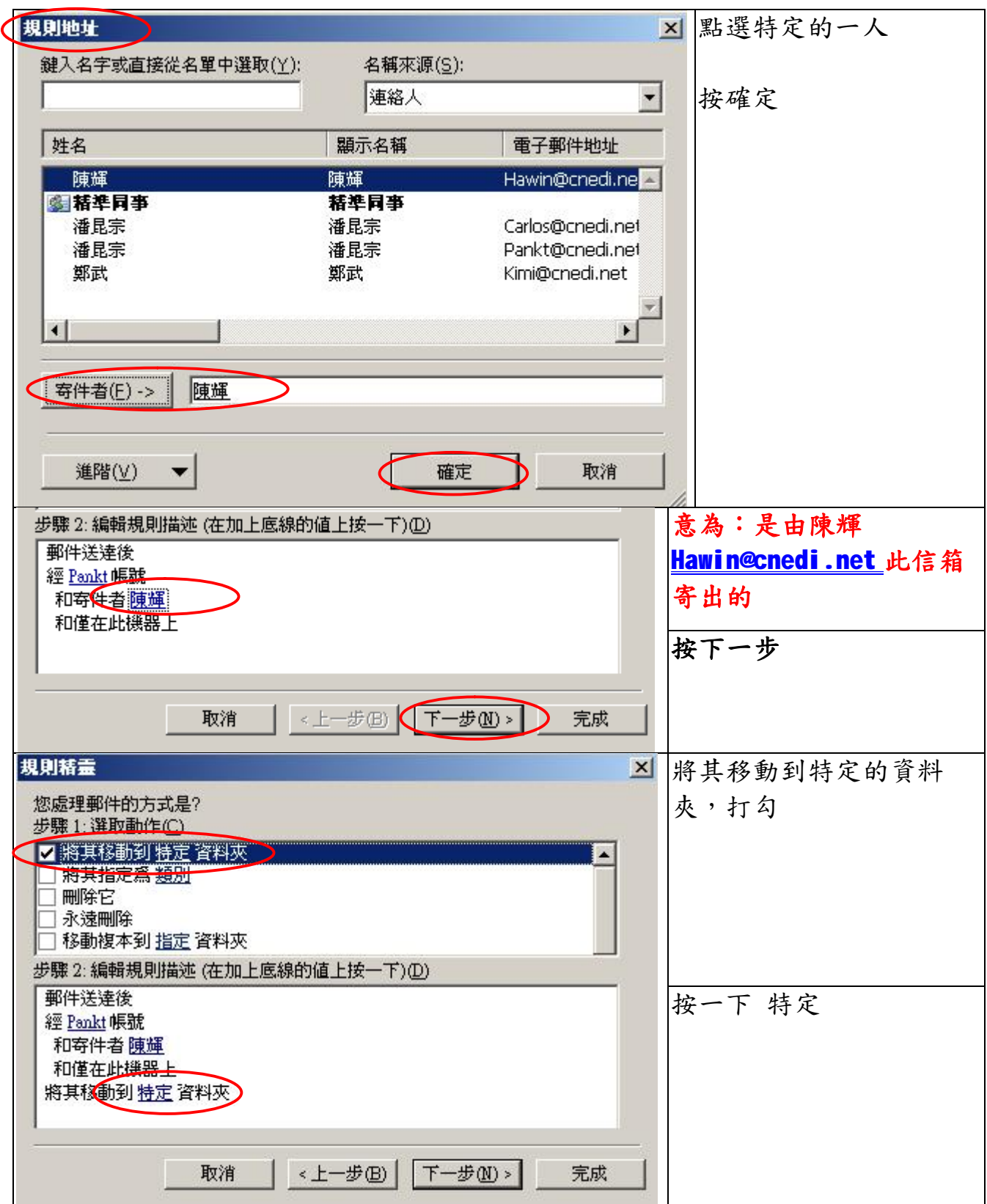

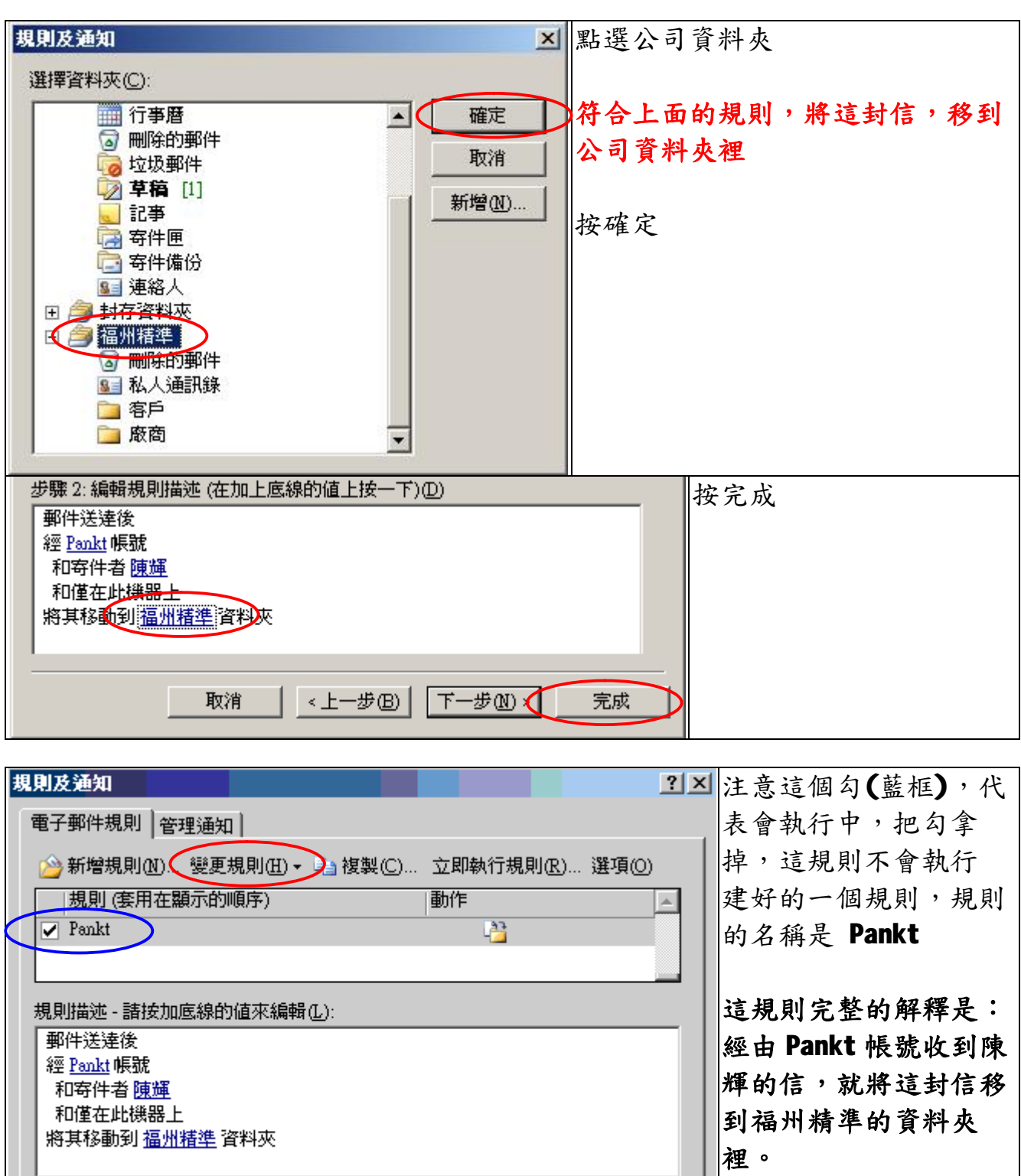

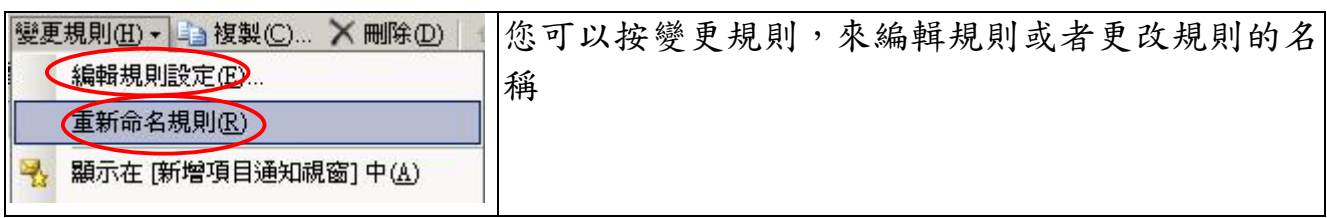

取消

套用(A)

**CHEED** 

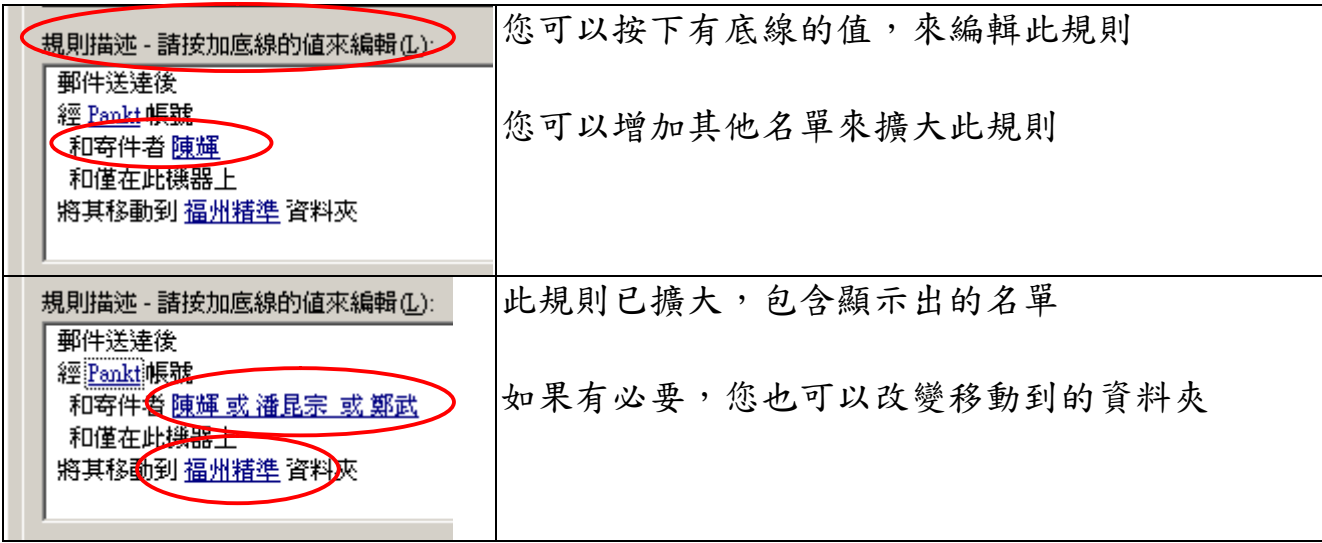

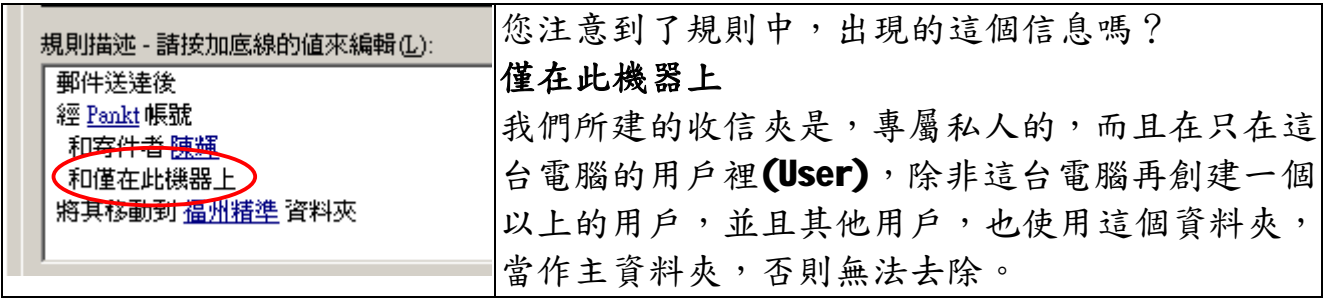

您可以嚐試建立一個, 寄信規則, 例如:

經由 [Pankt@Cnedi.net](mailto:Pankt@Cnedi.net) 寄出給廠商群組的信,移動副本到公司的廠商中的**寄件夾** 裡。

要執行這個規則,要事先完成**廠商群組**與公司的廠商中的**寄件夾**

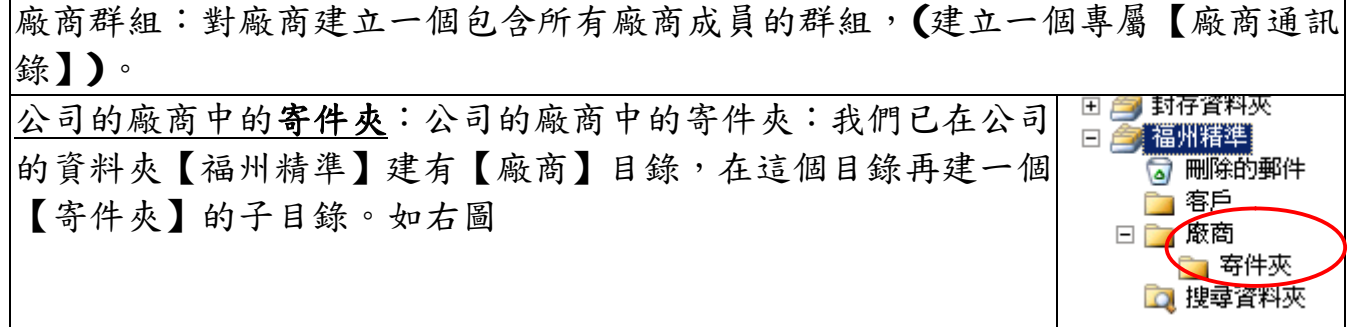

移動副本;寄信只能標示移動副本,因為 OutLook 會先將寄出的信,先移到寄件備 份資料夾,再產生一份副本移到,我們指定的資料夾。

## **福州市六一北路 328 號金安大廈(金源花園 B 座)1506 室** 電 話:0591-87555395 傳 真:0591-875555<br>客服專線:0591-87535895 服務手機:13950393985<br>網址:<mark>http://www.fzj</mark>z.cn E-Mail:[fzjz@CnEdi.net](mailto:fzjz@CnEdi.net)